Üniversitemiz bünyesinde kullanılmakta olan Öğrenci Bilgi Sistemi üzerinden e-imzalı öğrenci belgesi ve Transkript taleplerinizi aşağıda belirtilen adımları takip ederek iletebilirsiniz.

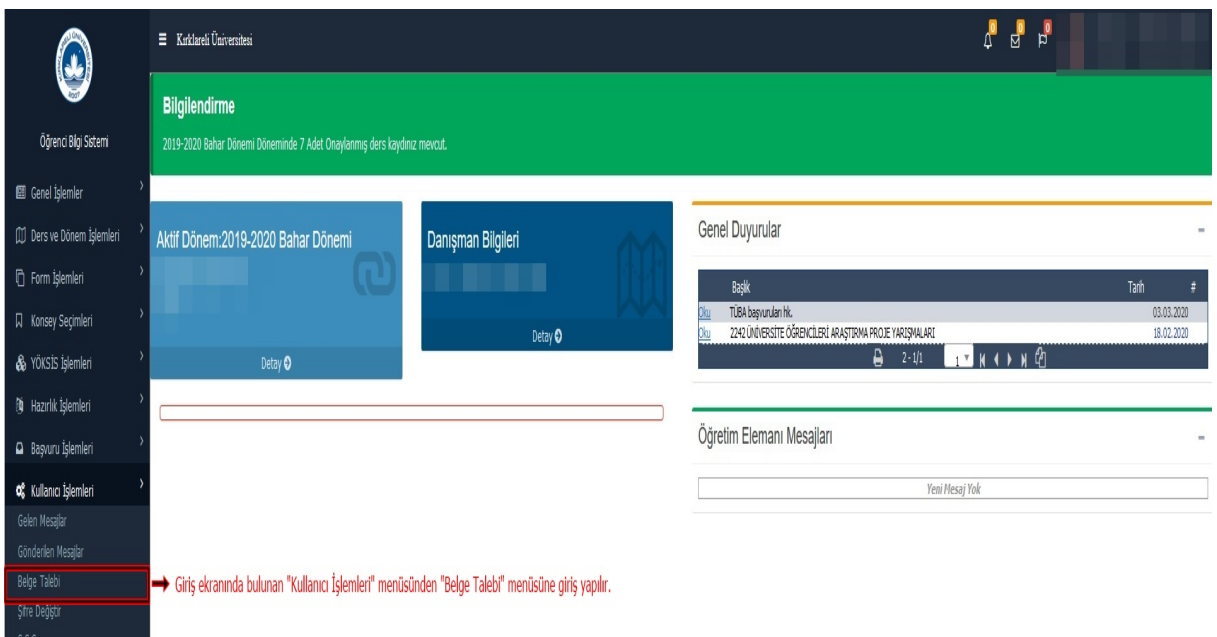

• Üniversitemiz programlarına kayıtlı öğrencilerden Aktif Dönemde ders kaydı bulunan öğrencilerimizin e-imzalı öğrenci belgesi ve transkript talebi için Öğrenci Bilgi Sistemine giriş yaparak "Kullanıcı İşlemleri" menüsünden "Belge Talebi" menüsüne giriş yapılması gerekmektedir.

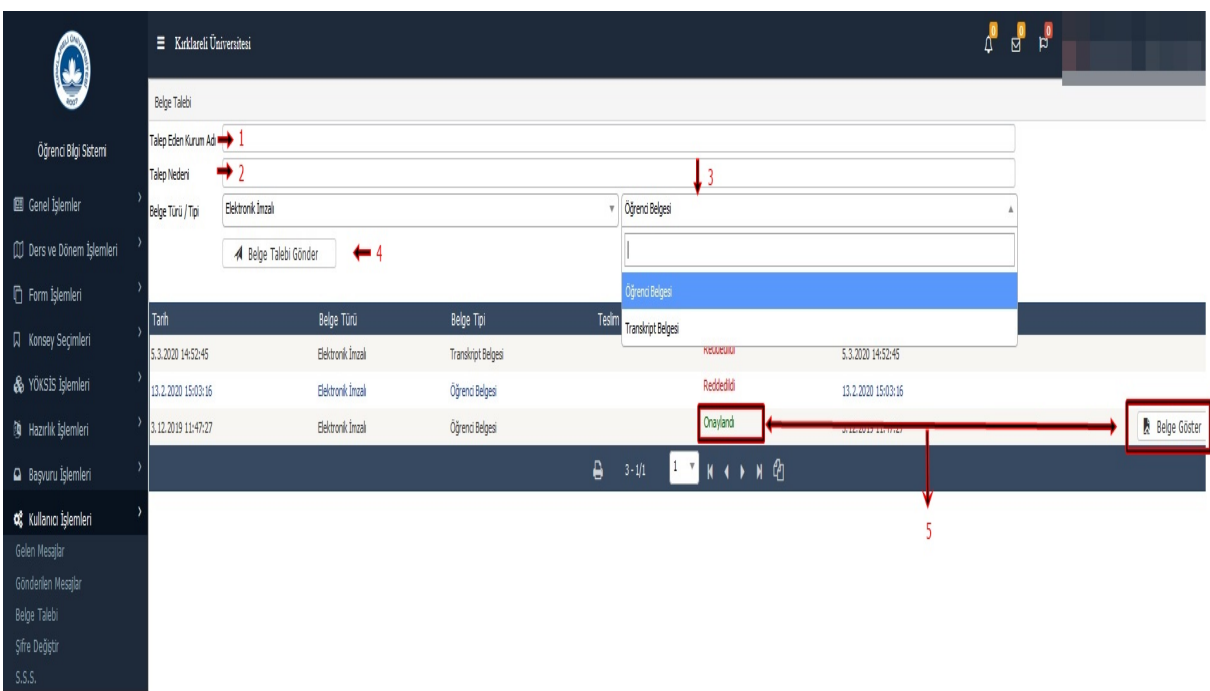

• 1 Numaralı alana "Belgenin verileceği Kurum Adı", 2 numaralı alana verilme nedeni yazılmalı, 3 numaralı alandan Belge Tipi (Öğrenci Belgesi, Transkritpt) seçilerek 4 numaralı "Belge Talebi Gönder" butonu ile belge talebi gönderilir. Yetkili Enstitü/Fakülte/Yüksekokul/Meslek Yüksekokulu Sekreteri tarafından imzalanan belge 5 numaralı alanda "Onaylandı" olarak görüntülenir ve "Belge Göster" butonu ile aşağıdaki sayfa açılır.

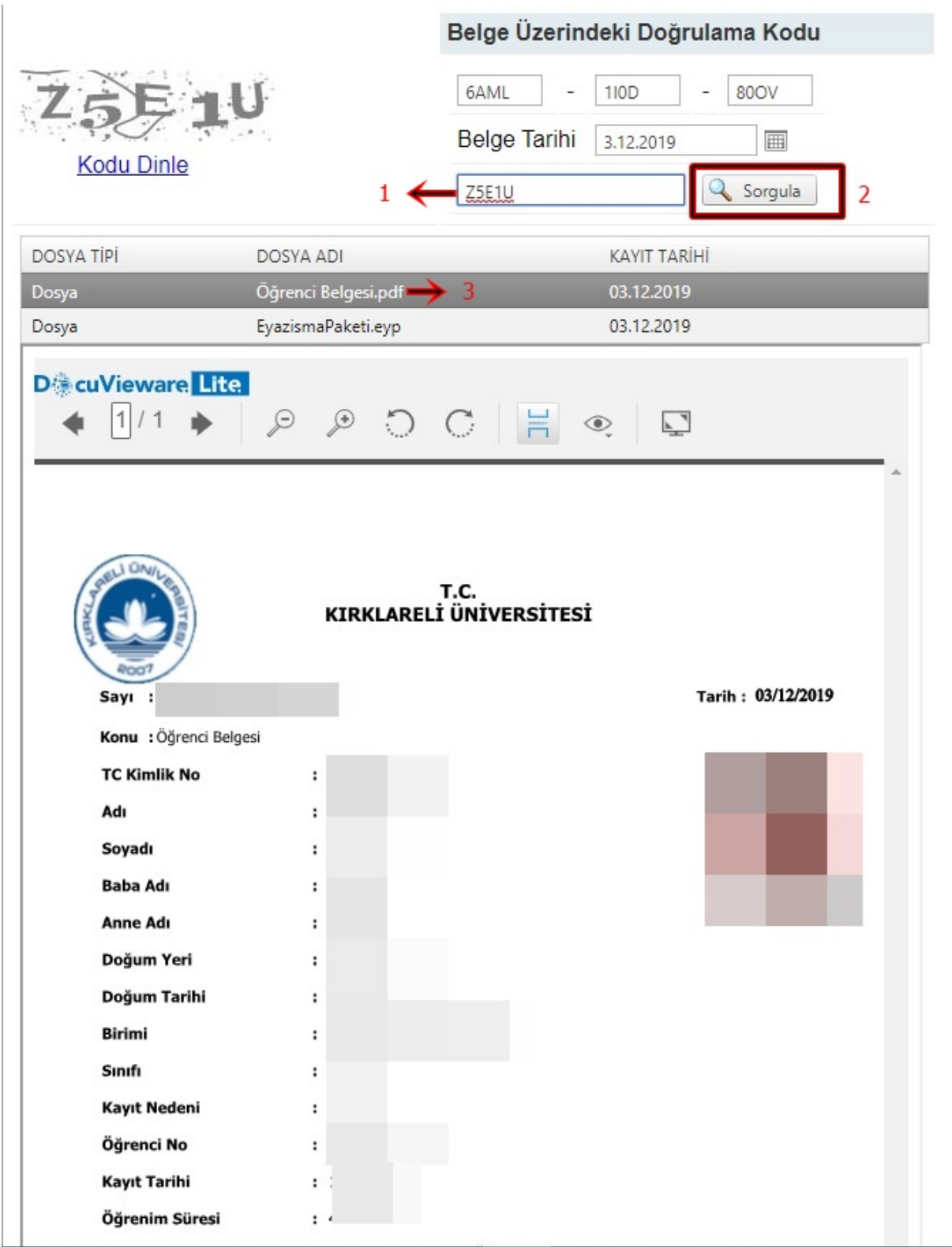

• Açılan sayfada doğrulama kodu 1 numaralı alana girilerek 2 numaralı "sorgula" butonu ile belge görüntülenir. 3 numaralı alandan talep edilen belgeyi indirebilirsiniz.